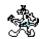

## **Welcome to Suprlink**

Welcome to Suprlink for HP-UX Version 4.3.05 Suprlink is a program that works with Suprtool to add "multifile" capability to Suprtool. Suprlink uses fast serial extract technology plus a very efficient merge to combine multiple "data-files" by a common key.

Summary of the Suprlink commands:

| Before | Input    | Reset  | =expression    |
|--------|----------|--------|----------------|
| DO     | Link     | Set    | :HP-UX command |
| Exit   | LISTREDO | Use    |                |
| Form   | Output   | Verify |                |
| Help   | REDO     | Xeq    |                |

Keywords
Manual
Terminology
Notation
Installation
Access
Intro
Commands
Example Output
Limits
Quick
Support

## **Keywords**

Everything about Suprlink is organized under a few keywords:

KEYWORDS this list of keywords

MANUAL printing the manual and using it

NOTATION common notation in Suprlink commands ACCESS how to run Suprlink; different run options

INTRO purpose of Suprlink

COMMANDS explanation of all Suprlink commands

FILENAMES how to adapt built-in file names

INSTALLATION how to install Suprlink

EXAMPLE OUTPUT show the fields in a self-describing file

LIMITS lists maximum record sizes QUICK brief syntax reminders

SUPPPORT how to contact us for product support

#### **Documentation**

Printed copies of the Suprtool user manual can be ordered directly from Robelle or one of its distributors. The user manual covers the commands of Suprlink and answers questions that might arise during Suprlink execution. The user manual is also available to the on-line Suprlink user through the Help command. For instructions, try:

+help help

# Terminology and HP-UX

Many of the terms and examples in this manual use terminology specific to MPE and IMAGE/SQL databases. We have edited the Suprlink/UX manual to be more generic in this regard, however, some references remain for clarity.

#### **Notation**

The Suprlink documentation uses a common notation in describing all commands. Here is a sample command definition:

Link filename [BY link-keys [FROM input-keys]] [OPTIONAL]

1. UPPERCASE LETTERS are required elements in the command, and must be typed exactly as they appear.

Example: BY

2. Highlighted lowercase letters, underlined or italic, are "variables" to be filled in by the user. In the help file, underlining and italics are not available and variables will appear simply in lowercase.

Example: filename.

3. [] - Brackets enclose optional fields.

Example: [FROM *input keys*]

4. {} - Braces enclose comments in examples. Braces are allowed for comments in actual Suprlink commands.

Example: +output repts temp {produces job-temporary Output}

5. | - Up lines separate alternatives from which you will select. Sometimes, the alternatives are shown listed on several lines.

Example: [TEMP | ERASE]

6. In examples, there is an implied carriage return at the end of each line.

# **Installing Suprlink**

Suprlink is installed as part of the Suprtool installation process. See the "Installing Suprtool" chapter of the *Suprtool User Manual* for more details of how to install both Suprtool and Suprlink.

File names

#### **Hardcoded File Names and ROBELLE Variable**

Some file names are hardcoded into Suprlink. This section describes the hardcoded file names that Suprlink/UX may need. Suprlink will normally look for files in the /opt/robelle directory unless you set the ROBELLE variable.

#### **ROBELLE Variable**

Normally Suprlink looks files in the /opt/robelle directory. If you move Suprlink you must set the ROBELLE variable. For example, if you move Suprlink to the /users/robelle directory you must set ROBELLE variable in the following manner:

export ROBELLE="/users/robelle"

## **Accessing Suprlink**

To get into Suprlink, type the following command:

```
/opt/robelle/bin/suprlink
SUPRLINK/Copyright Robelle Solutions Technology Inc. 1988-2001
(Version 4.3.05)
+
```

After a short pause, Suprlink will take over your terminal and print out some identifying information. You will notice that your command prompt has changed "+", telling you that you have made it into Suprlink. Suprlink expects you to type command lines, ending each one with Return.

Xeq Suprtool Verify Exit Batch

## How to Xeq a Suprlink Task

Normally, you enter a series of commands. These commands specify the Input file, the Output file, and the Link file name(s). Finally, you enter an Xeq or an Exit command. This begins the actual Suprlink linkage task.

If you entered the Exit command, Suprlink will finish the current task, then return you to the Operating system.

If you entered the Xeq command, Suprlink will finish the current task, then prompt you for another task. This continues until you enter the Exit command. If you wish to terminate Suprlink immediately (perhaps you are confused), enter Exit Abort. This will terminate the Suprlink program immediately, without attempting any task.

# **Suprtool Link Command**

This command is not currently available in the HP-UX version.

# **Exit with Verify**

This feature is not yet available in the HP-UX version.

## **Using Suprlink in Batch**

You normally run Suprlink as an on-line session. You type Suprlink commands on your terminal and Suprlink prints responses on your terminal. If you redirect stdin or stdlist, Suprlink assumes that it is in batch.

Suprlink in batch is almost identical to Suprlink on-line, except for answering questions. When Suprlink asks a question in batch, no one is there to answer it. Therefore, Suprlink does not expect an answer from stdin. Suprlink assumes that you want your batch task to complete, so it always selects the option that will complete the command successfully. This is normally a "YES" answer, as in "yes, purge the file". Suprlink prints the question on stdlist, as well as the answer that it has selected for you.

### **Introduction to Suprlink**

The best way to understand Suprlink is to examine the process of writing a report. Your report program will be written in COBOL, RPG, PowerHouse, or some other language. Imagine that instead of hunting all over the database to collect your data, you just read a sorted disc file with a big record containing all the data on a given entity. For example, a sales report might read a disc file whose records consist of sales transactions plus customer information. This file has been sorted by customer number and date. If there are several sales for the same customer, the customer information is just repeated in each record. The report program reads the records, checks for level breaks, and formats and prints the records. Suprlink fits into this model of report programs.

Working from the database to the final flat file, how do we use Suprtool and Suprlink to produce the desired result? Obviously, Suprtool can extract the desired fields from the desired records from the customer table and put them in a disc file. And Suprtool can extract the desired fields from the customer master dataset and write them to a second disc file. What does Suprlink do?

If Suprtool sorts both files by customer, Suprlink can "link" them together, producing a third file whose composite record consists of the related fields from both files. This file is just what we need to feed into the report program.

Input Files
Link Files
Output Files
Sort Keys
Selection Logic
Example-1
Performance
Example-2
Illegal Digits
Non-Matches
Quiz And QTP

## **Input Files**

Only one file can have repeated records that pass through to the final file. This file is called the primary Input file. If any of the Link files contain duplicate records, Suprlink will select one of them to link to the primary record(s). The Suprlink Output file will have no more records than the Input file.

The Input file and Link files are created with the Output xxx,Link option in Suprtool. These files must be sorted by the same key field in ascending order.

#### **Link Files**

You can have up to seven Link files that are combined with the Input file. Suprlink merges the Input file and Link files by comparing the key fields of both files (you can optionally specify a secondary-key). The default is for Suprlink to exclude any Input records that do not have a matching record in all Link files. Specifying the Optional keyword on the Link command will force Suprlink to fill the Output record with default values (spaces and zeros) when it doesn't find a match in a specific Link file. If you want to link the sales transaction to both the customer master and the salesman master, it's probably faster to use traditional methods.

## **Output Files**

The Output file will be a self-describing file, containing data extracted from the Input file and the Link files. Suprlink combines the Input and Link records together in a fixed way, dropping the duplicated key fields and appending the remaining fields of each file in the order specified. You control which fields occur by using the Extract command in Suprtool, but you have no control over their order. Use the Form command to print out the final record format so that you can prepare COBOL COPYLIB or PowerHouse QSCHEMA definitions.

# **Sort Keys**

The Input file and Link files must be sorted by the same key field. Their names do not have to be identical, but they must be the same type and have the same length. Suprlink does not support real- or long-type keys.

# **Selection Logic**

Selection logic can be tricky, since it is distributed over independent Suprtool extract tasks, the Suprlink merge phase, and the final report program.

Suprtool Selection Suprlink Selection Suprtool Selection. You can use the If command to select which records you want from each SQL table What you cannot do in Suprtool is check a field in a related SQL table. You do have the option to select key values from one dataset, then load them into a Table and use \$lookup to select related entries in another dataset. It makes sense to use If on every SQL table since you have another selection possibility when the files are linked. For example, you might select all customers in California and all invoices with an amount greater than \$2000.

Suprlink Selection. The Input file limits the scope of the Output file. You cannot have more Output records than you do Input records, but you can have fewer. When you do a Link to another file, you have an implied selection criterion. That is, if Suprlink cannot find a record in the Link file with matching key value(s), the Input record is dropped from the Output file. If you have seven Link files, the Input record must match all seven or be dropped. This is the default selection logic. You can override this for any specific Link file by specifying the OPTIONAL keyword on the Link command. Only do this is you don't care whether that data exists or not, since Suprlink will supply default values for those Link fields.

## **A Link Example**

You want to produce a report of all invoices over \$2,000.00 for customers in California. The customer information is in the m\_customer table, and the invoice information is in the d\_invoice table. Here are the steps to produce this report:

- 1. Select and sort the California customers into the file *customer*.
- 2. Select and sort invoices over \$2,000 into the file *invoice*.
- 3. Because there will often be more than one invoice per customer, specify the invoice file as input to Suprlink.
- 4. Link in the customer file.
- 5. Produce your report from the combined records in the output file.

Sort-1 Sort-2 Link Optional >open oracle demo reader
>select \* from m\_customer
>if state = "CA"
>sort custnum
>output customer,link
>xeq
\$ sales database}
{select all customers...}
{...in California}
{sort and link key}
{Link output option}

We now have a self-describing file with all the customers from California sorted by the customer number. Next we select all invoices over \$2,000.00 and sort them into customer number sequence:

>sel \* from d\_invoice
>if amount>200000
>sort custnum
>output invoices,link
>exit

{select all invoices...} {...over \$2,000.00} {sort and link key again} {remember the link option} If we specify the cust file as input, the Output file will only contain one invoice per customer. Because we want to produce a report of all the selected invoices, we specify it as the input file:

+input invoices
+link customer
+output invoust
+exit

{driving input file, custnum is the key} {combined with customers} {produces the file we want} Each record of the invcust file will have both the invoice information and the customer information for each invoice of the Input file (i.e., one record per invoice). What happens if there is no customer record for a specific invoice? In this case, the invoice record does not appear in the Output file. To force Suprlink to include these records, use the optional keyword on the Link command:

## **Performance Considerations**

Select only the records you need, unless the time to load a table of desired key values, plus the time needed to do \$lookup for each record, is longer than the time to extract and sort the entire dataset. Use the Sorted and Hold options of the Table command when loading a table. Because of the time needed to search a large table, it is often faster to extract all of the records and let Suprlink skip over the ones it doesn't need.

Sorts Disc Space This method does a lot of sorts. Sort time increases dramatically for large records and large datasets. You should try to use Suprtool's Extract command to reduce the record size. We suspect that the sort time skyrockets if the record size exceeds a 256 bytes.

Suprlink needs enough disc space to invert a significant subset of your database, then link it into an Output file. Although all of the Suprlink files can be job temporary, you still need enough disc space for the original database, the final Output file, the primary Input file, and each of the Link files. One of the tradeoffs with this method is more disc space for faster elapsed time.

## **Another Example**

From the sales records, retrieve all of the sales for October, 2000 and append the customer name, salesman code, and year-to-date sales total to the sales record (these fields are located in the customer records).

```
$/opt/robelle/bin/suprtool
>open oracle demo reader
>sel * from sales detail
>extract custnum, saledate, saleamt, ...
>if saledate >= 20001001 and &
   saledate <= 20001031
>sort custnum
>sort saledate
>output sales,link {creates SD file}
>xeq
>sel * from customer
>extract custnum, name
>extract salesman, ytdsales
>sort customernum
>output custs, link
>exit
$/opt/robelle/bin/suprlink
+input sales
                             {link sales...}
                             {...to custs...}
+link custs
                             {...producing REPTS!}
+output repts
                             {...run the task}
+xeq
+form repts
                             {fields in repts}
+exit
                             {run program}
$myprog
                             {these files...}
$rm sales
$rm custs
                             {...no longer needed}
$rm repts
```

## **Illegal Digits**

Whenever Suprlink is processing files with packed- or zoned-decimal keys, errors can occur because of invalid digits in the keys. Suprlink reports the input and link record numbers with illegal digits and processing stops. You can use Suprtool to examine input and link records, by using record selection with Suprtool's input command. A packed-decimal number consists of nibbles (there are two nibbles in each byte). The last nibble is the sign of the number. The remaining nibbles must each contain a number in the range 0-9. A zoned-decimal number must have a valid digit in each byte and end in "0"-"9", "A"-"R", "{", or "}".

### **Selecting Non-Matches**

Consider a common problem easily solved with Quiz from Cognos: finding all records in a file which have no corresponding records in a related file. For example, to find all records in an invoice lines file with no corresponding invoice master record, the following Quiz code could be written.

```
>access lines link to header optional
>select if not record header exists
>report invoiceno of lines
>go
```

This small amount of code, however, can take a long time to execute, depending on the size of the Lines and Header files. A Quiz program will usually take longer as new links are added, causing the size of the record complex to grow.

Suprlink can provide the same information, possibly in a fraction of the time. The technique as applied to the same problem requires four steps:

- 1. Sort the Lines file by Invoiceno.
- 2. Add a new constant field, Linkflag, to the Header file and fill it with "Y". Sort by Invoiceno.
- 3. Link the two files with Suprlink using the Optional parameter.
- 4. Select the record complexes where linkflag does not contain a "Y".

#### **Example**

```
$/opt/robelle/bin/suprtool
>open oracle demo reader
>sel * from lines
>sort invoiceno
>output file1,link
>xeq
>sel header
>define linkflag, 1, 1
>extract invoiceno,linkflag="Y"
>sort invoiceno
>output file2,link
>exit
$/opt/robelle/bin/suprlink
+input file1
+link file2 optional
+output file3
+exit
$/opt/robelle/bin/suprtool
>input file3
>if linkflag <> "Y"
>extract invoiceno
>list standard
>exit
```

Any invoice line with a corresponding record in the invoice Header file will have a "Y" in the linkflag field. Records failing the match will contain the default space.

### Suprlink with Quiz/QTP

Quiz and QTP are part of PowerHouse, a popular fourth generation language sold by Cognos. You can use Suprtool and Suprlink to improve the performance of PowerHouse applications. For a complete discussion of how to use Suprtool and Quiz together, refer to the "Suprtool with Quiz/QTP" section of the Suprtool User Manual.

Suprlink can write to PowerHouse subfiles that have been created with Quiz or QTP. Subfiles are "self documenting" files that contain a complete description of the file's record structure. This information is stored in *user labels* in the file, and is known as a "mini-dictionary." When you access the subfile in Quiz, its description is read from the mini-dictionary. You must ensure that the PowerHouse subfile description *exactly* matches the record layout of Suprlink's output file. Remember that Suprlink will drop the common "key" fields from the link files.

OTP Subfile
Suprlink Output
Quiz Report
Notes On Subfiles

#### Step 1: Create the Subfile with QTP

Before running Suprlink, you create an empty subfile with QTP:

The subfile must contain all of the fields that Suprlink will produce in the output file, with the same attributes (data-type and length) and in the same order. Use the Include option of QTP's Subfile command to define each of the fields in the correct order.

The *numrecs* parameter must be replaced with the number of records that will be created by the Suprlink run. The default *numrecs* is 1023 when the input limit is set to 0.

#### **Step 2: Output Erase in Suprlink**

Once you have created the PowerHouse subfile, use the Erase option of Suprlink's Output command to load the file. This will overwrite any data in the subfile, but it will not touch the PowerHouse mini-dictionary in the user labels:

# **Step 3: Report with Quiz**

The INVCUST file contains the sorted records for the Quiz report. Quiz knows the structure of this file because of the initial QTP commands that we used to create the file. Now use Quiz to generate the report:

```
quiz
>access *invcust
>report ...
>go
```

#### **Notes on Subfiles**

One of the advantages that Suprlink has over the link function in PowerHouse is that Suprlink does not require the "key" field in the link files to be a database key. Because Suprlink uses a serial-merge approach, its files only need to have a common field with the same data-type and length. If you do use Suprlink to link files that do not share a common database key, you need some extra steps to create the PowerHouse subfile.

Since Suprlink cannot currently write to NM Ksam files you cannot directly write to PowerHouse indexed subfiles. You can use Suprtool to load file to the Indexed KSAM file.

<u>Defining Fields</u> <u>Linking Subfiles</u>

#### **Defining Fields in QTP**

In our example above, "custnum" can be used to link the d\_invoice and m\_customer tables in QTP because custnum is an index in the m\_customer table. If custnum was not an index, you could try declaring the record structure for the subfile with the QTP Define command:

```
$rm invcust
$qtp
>access d_invoice
>define name character size 20 = " "
>define address character size 20 = " "
>subfile invcust keep size numrecs include &
> custnum, invdate, amount, invnum, &
> name, address
>set input limit 0
>qo
```

You must be careful to ensure that the data definitions of the Defined fields are correct. Note that you cannot assign default display specifications (such as Heading or Picture specifications) for Defined fields in QTP.

#### **Linking Subfiles by Record Number**

Another approach, which guarantees that the subfile will contain the correct data definitions and default display characteristics, is to create temporary subfiles with QTP for each dataset, then link them together by record number:

```
$rm invcust
$qtp
>access d invoice
>subfile invtemp size 1 include &
> custnum, invdate, amount, invnum
>set input limit 0
>go
>access m customer
>subfile custtemp size 1 include &
       name, address
>set input limit 0
>go
>access *invtemp link to record 0 of *custtemp
>subfile invcust keep size numrecs include &
        custnum, invdate, amount, invnum, &
        name, address
>set input limit 0
>go
```

# **Suprlink Commands**

When you run Suprlink, it prompts for commands on stdlist with a "+" character and reads command lines from stdin Suprlink commands contain a command name followed by one or more parameters, and are patterned after the same commands in Suprtool.

<u>General</u>

Before

Do

<u>Exit</u>

Form

<u>Help</u>

<u>Input</u>

<u>Link</u>

<u>Listredo</u>

**Output** 

Redo

<u>Reset</u>

Set

<u>Use</u>

Verify

<u>Xeq</u>

In this chapter, we describe the Suprlink commands in alphabetic order. Following each command name in brackets is the minimal abbreviation for the command. For example: [I] for Input and [L] for Link.

Abbreviate
Case
Continue
Comments
HP-UX Commands
File names
Calculator
Control-Y

# **Abbreviating**

You may shorten the command name to the first letter of the command name.

$$_{+v}$$
 {verify}  $_{+x}$  {xeq}

# **Uppercase or Lowercase**

You may enter the letters in either uppercase or lowercase, because Suprlink upshifts everything in the command line except literal strings within quotes ("abc"). These two commands are identical:

+EXIT

+exit

#### Continuation

The maximum *physical* command line is 256 characters. You may enter commands on multiple input lines by putting an "&" continuation character at the end of the line. The maximum total command length is 256 characters. The most common reason for continuing commands is to specify a lengthy Link command with secondary keys.

#### **Comments on Command Lines**

Comments may appear at the end of any command line, when they are surrounded by braces. Many of the examples in this manual show comments at the end of each command line. You can enter a comment as the only item in a Suprlink command line. When continuing command lines, the comment can appear before or after the continuation character.

```
+ {link customer records to invoices. }
+input invoices {sorted by custnum}
+link customer {combined with customers}
+output invoust {produces the file we want}
+exit
```

#### **HP-UX Commands**

Suprlink accepts HP-UX commands, with or without an exclamation mark or colon.

+!ls +ls

For commands that are the same in both Suprlink and HP-UX, Suprlink only executes the HP-UX command if you type the exclamation mark (or colon). For example:

+set {you get Suprlink Set command} +!set {you get HP-UX Set command (ksh)}

Suprlink/UX executes any HP-UX command (e.g., Is) or script file.

#### **File Names**

Suprlink's Input, Link and Output commands accept any valid HP-UX file name. File names are currently limited to a maximum of 240 characters.

#### Calculator

Any command line beginning with an equal sign (=) is treated as a calculator expression. This feature can be used to compute blocking factors and do other calculations without the need of an electronic calculator.

You can obtain a short description of the calculator by entering the following:

```
=? {? gives help}
{prints a summary of = functions}
```

For a detailed description of the calculator and its options, see the Suprtool manual.

#### **Control-Y**

You can interrupt a Suprlink task with the Control-Y key (hold down Control while striking Y). Suprlink responds by telling you how far it has gotten (IN=, OUT=, etc.), and asking if you wish to stop. Hit the Return key to continue or type YES to stop the task.

If Control-Y has no effect, then try Control-C which is the default interrupt setting for HP-UX. See the section on "Control Characters and stty" in the "Running Suprtool Under HP-UX" chapter for notes on how change this default.

### **Before Command** [B]

Repeat any combination of the previous 1000 command lines, with or without editing.

BEFORE [ start [ / stop ] ]
[ string ]
[ ALL | @ ]

(Default: redo previous line) (BQ=redo without change)

The Before command allows you to modify the commands before it executes them. If you don't need to change them, use BQ or Do.

The Before command uses Qedit-style Control characters for modifying the commands. The default mode is to replace characters. To delete use Control-D, and to insert use Control-B. If you prefer HP-style modify (D, R, I, and U), use the Redo command instead of Before.

Examples Modify Operators Persistence

#### **Examples**

```
{".fd" is not spelled right}
+11 *.fd
*.fd not found
                  {redo most recent command}
+Before
ll *.fd
                    {last command is printed}
                    {you enter changes to it}
   S
                    {the edited command is shown}
ll *.sd
                    {you press Return}
+listredo -10/
             {redo 5th command in stack}
+before 5
+bef 8/10
             {redo 8th through 10th}
             {redo last Is command}
+b ls
             {redo "ls *" command}
+b ls *
            {redo last containing "*"}
+b @*
+before -2 {redo command before previous}
+before -5/-2 {redo by relative lines}
```

#### **Modify Operators**

If you wish to change any characters within the line, the modify operators are the regular Control Codes used in Qedit:

Any printing characters replace the ones above.

Assuming that you have changed the HP-UX default of your EOF key,

Control-D plus spaces deletes columns above.

Control-B puts you into "insert before" mode.

Control-A starts appending characters at the end of line.

Control-A, Control-D, plus spaces, deletes from the end.

Control-T ends Insert Mode, allowing movement to a new column.

Control-G recovers the original line.

Control-O specifies "overwrite" mode (needed for spaces).

#### **Persistent Redo**

Redo commands can be saved in a permanent file and can therefore be used from another session. You can use the **Set redo** command to specify a filename to save your redo commands. Please see the Set Redo command for details.

### Do Command [DO]

The Do command will repeat (without changes) any of the previous 1000 commands.

(Default: repeat the previous command)

Commands are numbered sequentially from 1 as entered and the last 1000 of them are retained. Use the :Listredo command to display the previous commands. You can repeat a single command (do 5), a range of commands (do 5/10) or the most recent command whose name matches a string (do list). If you want to modify the commands before executing them, use Redo or Before.

Examples Notes Persistence

# **Examples**

| +listredo    |                                 |
|--------------|---------------------------------|
| +do          | {do previous command again}     |
| +do 39       | {do command line 39 again}      |
| +do 5/8      | {do command lines 5 to 8 again} |
| +do link     | {do most recent Link command}   |
| +do grep     | {do last starting with "grep"}  |
| +do grep job | {do last "grep job" command}    |
| +do @job     | {do last containing "job"}      |
| +do -2       | {do command before previous}    |
| +do -7/-5    | {do by relative line number}    |
| +do 5/       | {do command lines 5 to last}    |

#### Notes

The Do command cannot be abbreviated.

#### **Persistent Redo**

Redo commands can be saved in a permanent file and can therefore be used from another session. You can use the **Set redo** command to specify a filename to save your redo commands. Please see the Set Redo command for details.

### **Exit Command** [E]

Exit Suprlink in one of three ways. By default, perform the current linkage task, if any, then leave Suprlink. Users are often frustrated when they exit Suprlink after specifying part of a task and Suprlink starts processing the task. Use the Abort or Suspend options to exit Suprlink conveniently without executing the current task.

EXIT [ ABORT | SUSPEND | XEQ ]

Typing Exit with no parameters means Exit Xeq. Suprlink recognizes special command names which specify both the Exit command and an exit option (e.g., ES means Exit Suspend).

Abort Suspend Xeq

### Exit Abort [EA]

Cancels the current operation and terminates Suprlink. The Exit command without parameters always attempts to perform the task currently specified, while Exit Abort cancels the task and terminates immediately.

**Examples** 

# **Examples**

```
+:comment. You began to specify a linkage, stopped for
+:comment. coffee, and decided to cancel the task
+:comment. upon your return.
+input invoices
... coffee break ...
+exit abort {cancel linkage and terminate}
```

# Exit Suspend [ES]

This feature is not currently available in Suprlink/UX.

# Exit Xeq [EX]

To perform the current linkage task, you can either use Xeq (which leaves you inside Suprlink, ready to define another task) or Exit Xeq (which leaves Suprlink when done with the task). Exit Xeq is the default option (i.e., specifying exit starts execution of the current task).

### **Examples**

# **Examples**

### Form Command [F]

Display the fields in a self-describing file.

FORM [filename]

If no file name is specified, the fields in the input file are displayed. The display shows the field type and field length in IMAGE notation. An I1-field is a single integer. Packed-fields show the number of nibbles (subtract one to obtain the number of digits). Byte and zoned-decimal fields show the byte length.

When showing the form of a self-describing file, Suprlink shows the byte offset of each field after the subcount, type, and sublength. The first field always appears at offset one.

There are two types of self-describing files. One type is produced with Suprtool's Query output option. You produce the other type with the Link output option. The Form command shows the internal self-describing version number, enabling you to tell the difference.

<u>Query</u> <u>Link</u>

# A.00.00 - Query Output Option

Compound fields have a question mark for the type, and the length is the number of bytes in the field. Sort information about the file is missing. Here is an example form listing:

<u>Example</u>

#### +form custfile

| File: custfile   | (SD Version A.00.00) Has linefeeds    |
|------------------|---------------------------------------|
| Entry:           | Offset                                |
| CHARACTER        | x5 1 {length is five bytes}           |
| ZONED            | z5 6 {room for five digits}           |
| INTEGER          | <pre>11 11 {single integer}</pre>     |
| DOUBLE           | <pre>12 13 {double integer}</pre>     |
| PACKED           | P6 17 <b>{room for five digits}</b>   |
| QUAD             | <pre>14 20 {eight-byte integer}</pre> |
| REPEATINT        | ?6 28 <b>{compound field}</b>         |
| LOGICAL          | K1 34 <b>{single logical}</b>         |
| DBLLOG           | K2 36 <b>{double logical}</b>         |
| Entry Length: 44 | Blocking: 1                           |

#### **B.00.00 - Link Output Option**

These self-describing files contain information about how the file is sorted. Compound fields are handled correctly, so the Form command shows compound fields just as you would see them in IMAGE. The Item command in Suprtool identifies the date format of an item. The Link output option saves the date format and any decimals as part of the field description:

<u>Notes</u>

#### Notes

If you do an *II datafile\** it should show another file with a ".sd" extension. This file contains a description of its own record structure; this allows you to refer to the field names and Suprlink can compute where they occur in the record.

# Help Command [H]

Show what commands and options are available in Suprlink.

HELP [ command | keyword [ ,option ] ]

(Default: browse through the entire help file)

Commands Keywords Quick Notes

# **Command Help**

If you specify any parameters, Help first assumes that you want help on a specific Suprlink command. If you know the structure of the help file, you can specify one of the keywords under the command name.

+help link
+help link, notes {help on the Link command}
+notes section of the Link command}

#### **Keyword Help**

If we cannot find any help in the "Commands" section of the help file, we assume that you specified one of the outer-level keywords in the help file. To see this list of keywords, type help with no parameters. You will see a short introduction to Suprlink and then a list of keywords. You can specify any of these keywords on the Help command. You can also specify a subkeyword.

+help before, example {example section of Before command}

## Quick Help - HQ

HQ asks Suprlink to look under the keyword QUICK in the help file. QUICK contains the text from the Suprlink Quick Reference Guide, offering the experienced user a quick review of the syntax of any command.

#### Notes

If no parameters are specified, Help allows you to browse through the help file, /opt/robelle/help/suprlink. The Help command uses the Qhelp subsystem from the QLIB. For "help in help", type "?" when you see the Qhelp prompt character ("?"). The help file is organized into levels. To go back to the previous level, press Return. Press F8 to exit the Qhelp subsystem and return to Suprlink.

## Input Command [I]

Specifies the primary input source and the name of the key field by which it is sorted.

INPUT filename [ BY key-field ]

There can be only one Input file per linkage task, but up to seven Link files. The Input file should be created by Suprtool using the Output-Link option and must be sorted by *key-field*. The key field can be any type, except for Real or Long. The primary Input file may have more than one record per key value, and each record may appear in the Output file.

It is best to have Suprtool Extract only the fields you will actually need, since if any of the Suprtool extracts result in enormous Output files, the time to do the sort may be prohibitive.

The BY-clause is only necessary when the Input file has been created using the Suprtool Output-Query option instead of the Output-Link option. Output-Link adds the sort field information to the self-describing file, so that you do not have to specify it in a BY clause.

# Link Command [L]

Link the Input file to another Link file, maximum of seven input files.

LINK filename [BY link-keys [FROM input-keys]]
[OPTIONAL | REQUIRED]

File name
Primary Key
Secondary Key
Input Key
Options

#### **File Name**

The Link file should be created by Suprtool with the Output, Link option; it should only contain the fields that you actually need in the final report, plus any sort fields. If you do an <code>// file\*</code> of the file, it should show another file with a ".sd" extension. This file contains a description of its own record structure; this allows you to refer to the field names and Suprlink can compute where they occur in the record. For example:

#### **Link Keys**

Suprlink allows files to be linked by up to two keys, a primary and a secondary key field.

By default, Suprlink assumes that the key field to the Link file is the same key field specified for the Input file. If the Link key field is different from the Input key field, use the BY-clause to specify the correct key field:

```
+input customer
+link sales by custno

{key-name is custnum}
{new name for the same field}
```

You would also use the BY-clause if the Link file was created using the Suprtool Output, Query option instead of Output, Link.

#### **Secondary Keys**

Suppose that you are linking a master to a detail and the detail can have several entries for each master. Suprlink has an option that allows you to select which link record you want by matching a second key field in the master.

LINK filename BY primary-key secondary-key

This option forces Suprlink to compare both the primary-key and the secondary-key when comparing an input record to a link record. For example,

This example says that the file Majors is sorted by ssn and may contain more than one record per student. To select the desired record for each student, Suprlink matches the students' cmaj against the cmaj in the link record.

#### **Secondary Input Key**

It is possible that the second key field has a different name in the input file and the Link file. The FROM-clause lets you handle this case:

Note that you must specify the Input file key field as part of the FROM-clause. This example is identical to the previous secondary key example, but in this case the current major field is called "curmajor" in the students file and "cmaj" in the majors file.

#### **Optional Linkage**

If there is more than one link record with the same key value, Suprlink will select the first one it finds. You can sort by another value such as date-time to force a certain record to be first. Please note that this is unlike Quiz, which does a hierarchical expansion to include every record accessed. If there are no link records for a given key value of the input file, that input record is dropped from the output file (this is the default option, REQUIRED).

To make the linkage optional, specify the OPTIONAL keyword:

LINK filename OPTIONAL

When you use OPTIONAL, and Suprlink does not find a matching link record in the file, Suprlink fills in the linked fields with default values. The default for byte-type fields is spaces, for zoned-type the default is ASCII zeros "0", and for all other types the default is binary zeros. For example,

### **Listredo Command [LISTREDO]**

The Listredo command will display any of the previous 1000 commands.

LISTREDO [ start [ / stop ] ] [;ABS] [;OUT=file] [;REL] [;UNN]

(Default: display previous 20 commands) (BJ and ,, are short for LISTREDO)

Commands are numbered sequentially from 1 as entered and the last 1000 are retained. You can display a single command, a range of commands, all 1000, or all the commands whose name matches the string. You can print the commands with ABSolute line numbers (the default), RELative line numbers (-5/-4), or UNNumbered. You can write the commands to your terminal or OUT to a temporary file. If you want to redo any of these commands, see Do, Redo, and Before.

Examples
Saving
Notes
Persistence

## **Examples**

```
+listredo 5
+listredo 5/10
+listredo help
                    {print all Help commands}
                    {print last ten commands}
+listredo -10
                    {print entire redo stack}
+listredo ALL
                    {print all remove commands}
+listredo rm
                    {print all "rm xx" commands}
+listredo rm xx
                   {print all with "rm" anywhere}
+listredo @rm
                   {print ALL, relative numbers}
+listredo @;rel
```

## Saving to a File

Saving the Listredo commands to a file is not currently available in Suprlink/UX.

## Notes

The Listredo command cannot be abbreviated, but  $\ensuremath{\mathsf{BJ}}$  is accepted as a short form.

#### **Persistent Redo**

Redo commands can be saved in a permanent file and can therefore be used from another session. You can use the **Set redo** command to specify a filename to save your redo commands. Please see the Set Redo command for details.

## **Output Command** [O]

Specify the name of the output file

OUTPUT filename [ERASE] [DATA] [LINK]

By default, the name of the output file is Output. The output file is a self-describing file, containing data extracted from the input file and the Link files. Use the Data option to make the output file a standard disc file without a corresponding .sd file.

There are two different types of self-describing files. The first type is created with Suprtool's Output Query option. A superior form of self-describing file is produced with Suprtool's Output Link option. Suprlink creates the output self-describing file in the same format as the input file. We recommend that you use the same type of self-describing file for all input and link files.

Record Format Quiz

#### **Output Record Format**

The record structure is determined by Suprlink, but is relatively easy to anticipate. Suprlink starts with all of the fields of the input file, in order. For each Link file, it appends the fields of the Link-file to the Output record, in order. Suprlink drops the key fields from the Link records, since they always contain duplicated data.

If a field name (other than one of the two explicit keys) is duplicated in several datasets, it will end up duplicated in the final output file. An example would be a Timestamp field that occurs in every SQL table. Workaround: use the Extract command from Suprtool to take out only the fields you want, or to rename duplicate fields.

You can verify the format of the Output-file using the Form command. It shows the field names, length, and structure, in order. From this display, you can generate an appropriate COPYLIB or QSCHEMA definition.

#### **Quiz Subfiles**

The Erase option is provided for Quiz users who create an empty subfile using QTP or Quiz before running Suprtool and Suprlink. See the *Suprlink with Quiz/QTP* section for details.

Since Suprlink cannot currently write to NM Ksam files you cannot directly write to PowerHouse indexed subfiles. You can use Suprtool to load file to the Indexed KSAM file.

#### **Redo Command** [REDO]

Enables you to modify and repeat any of the previous 1000 command lines.

```
REDO [ start [ / stop ] ]
[ string ]
[ ALL | @ ]
```

(Default: redo the previous command)

The Redo command allows you to modify the commands before it executes them. If you don't need to change them, use the Do command. Commands are numbered sequentially from 1 as entered and the last 1000 are retained. Use the :Listredo command to display the previous commands. You can redo a single command, a range of commands, or the most recent command whose name matches a string.

The Redo command uses MPE-style editing logic (D, I, R, U and >). The default mode is to replace characters. To delete, type DDDD under the characters to be removed. To insert, type I under the insertion spot, then the new characters. To undo your changes, type U. To append to the end of the line, use >xxx. To delete from the end of the line, use >DD. To replace at the end of the line, use >Rxxx. And to erase the rest of the line, use D>. If you prefer Qedit-style editing (Control-D, etc.), use the Before command instead of the Redo command.

Examples Persistence

#### **Examples**

```
{".fd" is not spelled right}
+11 *.fd
*.fd not found
                  {redo most recent command}
+redo
                    {last command is printed}
ll *.fd
                    {you enter changes to it}
   S
ll *.sd
                    {the edited command is shown}
                    {you press Return}
+listredo all
               {redo 5th command in stack}
+redo 5
+redo
               {redo previous command}
               {redo command before previous}
+redo -2
               {redo 8th through 10th}
+redo 8/10
+redo -10/
               {redo -10 through last}
               {redo last rm command}
+redo rm
+redo rm temp {redo last "rm temp"}
+redo @temp {redo last containing "temp"}
```

#### **Persistent Redo**

Redo commands can be saved in a permanent file and can therefore be used from another session. You can use the **Set redo** command to specify a filename to save your redo commands. Please see the Set Redo command for details.

## **Reset Command** [R]

Cancel the current linkage task.

RESET

Reset closes the current Input-file and any Link files, then resets the output file name to Output. This is actually a Reset All command; you cannot reset particular commands as you can do in Suprtool. If you try to reset an individual command, Suprlink prints a warning.

# **Set Command** [S]

Enables or disables certain operating options within Suprlink. These options are not reset by Xeq or Reset commands.

| SET | [MAPPED     | ] | ON OFF |
|-----|-------------|---|--------|
|     | [STATISTICS | ] | ONIOFF |
|     | [VARSUB     | 1 | ONIOFF |

Mapped Redo Statistics Variable Substitution **SET MAPPED ON** (Default: OFF)

MAPPED has no effect within Suprlink/UX.

#### Set Redo [ filename ]

(Default: none) (Initially: temporary file)

Commands entered at the Suprlink prompt are saved in something called the redo stack. You can recall commands from the redo stack by using other commands such as Before, Do and Redo. By default, the redo stack is stored in a temporary file and discarded as soon as you exit. This temporary stack is not preserved across Suprlink invocations.

The new Set Redo command assigns a permanent file as the redo stack, allowing the stack to become available for future Suprlink invocations. For example, to assign the Myredo file as a persistent redo stack, enter

+Set Redo Myredo

If the file does not exist, Suprlink creates it. Otherwise, Suprlink uses the existing file. All subsequent commands are written to the persistent redo stack. The setting is valid for the duration of the Suprlink session. As soon as you exit Suprlink, the setting is discarded. Next time you run Suprlink, you will get the temporary stack.

If the file name is not qualified, the redo stack is created in the current working directory. This may be desirable if you want to have separate stacks. If you want to always use the same persistent stacks, you should qualify the name.

The Verify command shows which stack is currently in use. If it shows <temporary>, it means Suprlink is using the default stack. Anything else is the name of the file used on the Set Redo command.

Concurrency Oedit

#### Concurrency

When Suprlink uses the default temporary stack, it is only accessible to that particular instance of Suprlink. You can run as many Suprlink instances as you need and each one gets its own redo stack. With temporary stacks, you will never get into concurrency problems.

If you start using a persistent redo stack, however, you might start running into concurrency problems. A persistent redo stack can only be used by one Qedit instance at a time. If you try to use a persistent redo stack that is already in use, you will get the following message:

```
+Set Redo Myredo
The redo file is already in use.
Unable to open file for REDO stack
```

In this situation, Suprlink continues to use the redo stack active at the time and lets you continue working as normal.

Qedit can also have permanent redo stacks. To prevent products from writing to each other's stack, it is advisable to have separate stacks for each product by giving them different file names.

For example, if you use

set redo myredo

you will have a redo stack called Myredo for your Suprlink commands. If you exit Suprlink, then run Qedit and supply the same Set Redo command, your Qedit commands will be written to the same file that was used for your Suprlink commands.

**SET STATISTICS ON** (Default: OFF)

STATISTICS causes Suprlink to print statistics at the end of each task.

**SET VARSUB ON** (Default: OFF)

Setting Variable Substitution causes Suprlink to resolve any CI variables in a command before processing.

# **Use Command** [U]

Specifies a file of commands to be executed as a group.

USE[Q] filename

Examples Notes

## **Examples**

A usefile makes your task easier by allowing common commands to be specified once in an external file. For example, the following usefile contains all the commands for creating the invcust file:

Suprlink prints the lines in the usefile, including the comment lines. This allows you to include instructions and reminders in the usefile. In the example above, there were no commands for the user to enter.

#### Notes

Usefiles cannot be nested in Suprlink. The usefile may be any unnumbered text file or a Qedit workfile, but no more than 256 characters per record will be processed.

By default, Suprlink displays the commands in a usefile as they are executed. Suprlink can execute commands *quietly* using the Useq command. For compatibility with Qedit, Useq can be abbreviated to UQ.

# **Verify Command** [V]

Print the definition of the current linkage task.

**VERIFY** 

Verify prints the current Input, Link, and Output files; in other words, it is a Verify All command.

# **Xeq Command** [X]

Perform the current linkage task.

XEQ

Xeq checks that you have specified an input file and at least one Link file. Then it performs the linkage and creates the output file. Finally, it closes the files and resets, ready for you to specify another linkage task or Exit. If you also wish to leave Suprlink after completing the linkage task, use Exit instead of Xeq.

# **Example Suprlink Output**

The Form command displays the fields in a self-describing file. This information is stored in a file with an extension of ".sd" and is not accessible with other tools. Use the Form command to obtain the record layout of Suprlink output files.

The following example shows the Form command listing for an input file, a Link file, and the resulting output file. We start with an input file of invoices.

Invoice File
Customer File
Linking
Output File

#### +form invoices

| File: invoices   | (SD Version B.00.00 | )) Has Linefeeds          |
|------------------|---------------------|---------------------------|
| Entry:           | Offset              | -                         |
| CUSTNUM          | X8 1                | < <sort #1="">&gt;</sort> |
| DELIVERED        | I2 9                | )                         |
| PRODUCTNUM       | z8 13               | 3                         |
| PRICE            | I2 21               | _                         |
| PURCHASED        | I2 25               |                           |
| QTY              | I1 29               | )                         |
| TAX              | I2 31               | _                         |
| TOTAL            | I2 35               | )                         |
| Entry Length: 38 | Blocking: 1         |                           |

Suprtool produced both the invoice and the customer file by using the Select, Extract, and Sort commands. The invoice file was produced with Suprtool's Output Link option. If you had used Suprtool's Output Query option, the Form command would not have printed any information about the key fields. The next listing is the customer file.

#### **Example**

### +form cust

| File:cust         | (SD | Version | В.00 | 0.00) | Has                                                       | Line | efee | eds |
|-------------------|-----|---------|------|-------|-----------------------------------------------------------|------|------|-----|
| Entry:            |     |         | C    | ffset |                                                           |      |      |     |
| CITY              |     |         | X12  | 1     |                                                           |      |      |     |
| RATING            |     |         | I2   | 13    |                                                           |      |      |     |
| CUSTNUM           |     |         | X8   | 17    | < <s< td=""><td>ort</td><td>#1</td><td>&gt;&gt;</td></s<> | ort  | #1   | >>  |
| STATUS            |     |         | X2   | 25    |                                                           |      |      |     |
| FIRSTNAME         |     |         | X10  | 27    |                                                           |      |      |     |
| LASTNAME          |     |         | X16  | 37    |                                                           |      |      |     |
| STATE             |     |         | X2   | 53    |                                                           |      |      |     |
| ADDRESS           |     | ,       | 2X25 | 55    |                                                           |      |      |     |
| ZIPCODE           |     |         | X6   | 105   |                                                           |      |      |     |
| The Form Town 1 1 | 1 0 | D11-3   | 1    |       |                                                           |      |      |     |

Entry Length: 110 Blocking: 1

The street address is a compound-field. If you had used Suprtool's Output Query option, the field would have appeared with a question mark for the data-type. In that case, you cannot use the field as a key-field in Suprlink, but the actual data in the field will be processed and linked correctly. Your final report should be able to read this data just as if it came from the database. We use Suprlink to combine the invoice and cust files into one Output-file:

/opt/robelle/bin/suprlink
+i invoices by custnum
+l cust
+o invcust
+e

The final Form command shows the record layout of the Output-file. You would use this file as input to your report program.

## <u>Example</u>

### +form invcust

| File: invcust     | (SD Version B.00.00) | Has Linefeeds             |
|-------------------|----------------------|---------------------------|
| Entry:            | Offset               |                           |
| CUSTNUM           | X8 1                 | < <sort #1="">&gt;</sort> |
| DELIVERED         | I2 9                 |                           |
| PRODUCTNUM        | Z8 13                |                           |
| PRICE             | I2 21                |                           |
| PURCHASED         | I2 25                |                           |
| QTY               | I1 29                |                           |
| TAX               | I2 31                |                           |
| TOTAL             | I2 35                |                           |
| CITY              | X12 39               |                           |
| RATING            | I2 51                |                           |
| STATUS            | X2 55                |                           |
| FIRSTNAME         | X10 57               |                           |
| LASTNAME          | X16 67               |                           |
| STATE             | X2 83                |                           |
| ADDRESS           | 2X25 85              |                           |
| ZIPCODE           | x6 135               |                           |
| Entry Length: 140 | Blocking: 1          |                           |

# **Limits Within Suprlink**

<u>Input File</u> <u>Link File</u> Output File

### Input File - Maximum Record Size - 2048 Words

We recommend that you use Suprtool's Extract command to minimize the input record size.

### Input File - Maximum Block Size - 4096 Words

By default, Suprtool restricts the maximum block size to 2,048 words. You can use the Set Blocksize command to increase this size up to 8192 words. If you increase the maximum block size, it is likely that Suprtool will produce an output file that Suprlink cannot read.

### Input File - Maximum Fields - 255

Suprlink restricts the number of fields per file to be 255. If you must have more fields, use Suprtool's Define and Extract commands to extract several fields as one contiguous series of bytes.

### Link File - Maximum Record Size - 2048 Words

As with the input file, you should use Suprtool's Extract command to minimize the link record size.

### Link File - Maximum Block Size - 2048 Words

See the description of the maximum input block size.

### Link File - Maximum Fields - 255

See the description of the maximum number of input fields.

### Link File - Maximum Number - Seven

Suprlink will link one input file with up to seven Link files.

### Output File - Maximum Record Size - 4096 Words

When linking many files together, it is easy to produce large output records. Once again, using the Extract command to minimize the size of the input and link records will avoid large output records.

### Output File - Maximum Fields - 1023

Internal Suprlink tables that keep track of the output fields are restricted to 1023 entries.

## **Suprlink**

Suprlink can access multiple files, produce a sorted disc file with a composite record of related fields from up to 7 files, and feed the merged file into your report program. Suprlink accepts only one command per line, but commands can be continued on the next line with an ampersand (&). The prompt character is "+", not ">."

/usr/robelle/bin/suprlink

**Before** 

Do

<u>Exit</u>

<u>Form</u>

<u>Help</u>

<u>Input</u>

<u>Link</u>

<u>Listredo</u>

<u>Output</u>

<u>Redo</u>

**Reset** 

Set

<u>Use</u>

Verify

Xeq

**Before** see Suprtool section

Exit [ ABORT | SUSPEND | XEQ ]

Perform the specified task and return to O/S. Exit Abort abandons task. The **Suspend** option is only available in Suprtool for MPE.

+exit {default = Xeq}

+exit abort {stop without executing}

## Form [ filename ]

Display the fields in a self-describing file.

+form {default = show fields in the input file}

+form customer

Input filename [ BY key-field ]
Select the primary input source. There is an option to specify the key-field by which the file is sorted.

+input invoices by cust-no

### 

+link custiffe +link sales by customer-no

## **LISTREDO** see Suprtool section

## Output filename [ TEMP ] [ ERASE ]

[ DATA ] [LINK]

Specify output file name and whether it is temporary. The **Temp** option is only available in Suprtool for MPE.

+output custsale {default file name = Output}

## **REDO** see Suprtool section

## Reset

Cancel the current task.

+reset {reset everything}

```
Set [ option-name value ] [ ON | OFF ]
Set configurable options.
+set mapped on
```

+set mapped on +set statistics on +set varsub on {MPE/iX only}

## **Use[Q]** filename

Execute commands from a Text or Qedit file.

+use cap2.infile

**Verify**Show current specifications.
+verify {show everything}

### **How to Contact Robelle**

In the United States, in Canada, and in places not listed below, contact us at the following address:

### **Robelle Solutions Technology Inc.**

Suite 201, 15399-102A Ave. Surrey, B.C. Canada V3R 7K1

Toll-free: 1.888.robelle

: (1.888.762.3553)

Phone : 604.582.1700 Fax : 604.582.1799

E-mail : solutions@robelle.com E-mail : support@robelle.com Web : www.robelle.com

For our international distributors listing, note that the phone and fax numbers shown are for out-of-country dialing.

Europe Africa Asia and Australia North America

### **Europe**

### France, Belgium

**ARES** 

Attention: Renee Belegou Phone: 33 1 69 86 60 24 Fax: 33 1 69 28 19 18 E-mail: rbelegou@ares.fr Web: www.ares.fr

### Germany

SWS SoftWare Systems GmbH Attention: Renate Pfund Phone: 49 7621 689 190 Fax: 41 31 981 32 63 E-mail: info@sws.ch Web: www.sws.ch

### The Netherlands, Belgium

Samco Automation b.v. Attention: Marius Schild Phone: 31 13 5215655 Fax: 31 13 5288815 E-mail: marius@samco.nl Web: www.samco.nl

### **Nordic Countries**

Ole Nord AB
Attention: Ole Nord
Phone: 46 8 623 00 50
Fax: 46 8 35 42 45
E-mail: info@olenordab.se
Web: www.olenordab.se

### Switzerland, Austria

SWS SoftWare Systems AG Attention: Renate Pfund Phone: 41 31 981 06 66 Fax: 41 31 981 32 63 E-mail: info@sws.ch Web: www.sws.ch

### **United Kingdom, Ireland**

Robelle Consulting
Attention: Clive Oldfield
Phone: +44 20 7473 2558
Fax: +44 20 7473 2558

E-mail: robelle\_oldfield@email.msn.com

## Africa

### **South Africa**

Synergy Computing (Pty) Ltd Attention: Paul Howard Phone: 27 21 685 7809 Fax: 27 21 685 7927

E-mail: synergy@synergy.co.za

## **Asia and Australia**

### Australia, New Zealand

MRFM Pty. Ltd.

Attention: Michael Redmond Phone: +61 3 9629 8633 Fax: +61 3 9629 8062

E-mail: mredmond@mrfm.com.au

Web: www.mrfm.com.au

### **Hong Kong**

SCS Computer Systems Ltd. *Attention:* Steven Lai Phone: 852 2609 1338 Fax: 852 2607 3042

### Singapore, Malaysia

Singapore Computer Systems Ltd.

Attention: Toh Tiau Hong

Phone: 65 441 2688 Fax: 65 441 2811 E-mail: tohth@scs.com.sg

Web: www.scs.com.sg

## **North America**

### Mexico

Infosistemas Financieros SA de CV Attention: Anita De Urquijo

Phone: 52 5 813 1325 Fax: 52 5 813 3026 E-mail: adeurquijo@if.com.mx Web: www.if.com.mx